## **Onderdelen – Het maken van inkoopfacturen**

Het proces voor het maken van een inkoopfactuur voor onderdelen is vereenvoudigd. In plaats van naar de sectie Facturatie- Aankopen te gaan om een inkoopfactuur voor onderdelen te maken, wordt deze nu beheerd vanuit de order zelf. Zodra het onderdeel(en) op een order is gemarkeerd als ontvangen, is er nu de optie om inkoopfactuur te maken voor geselecteerde onderdeel(en).

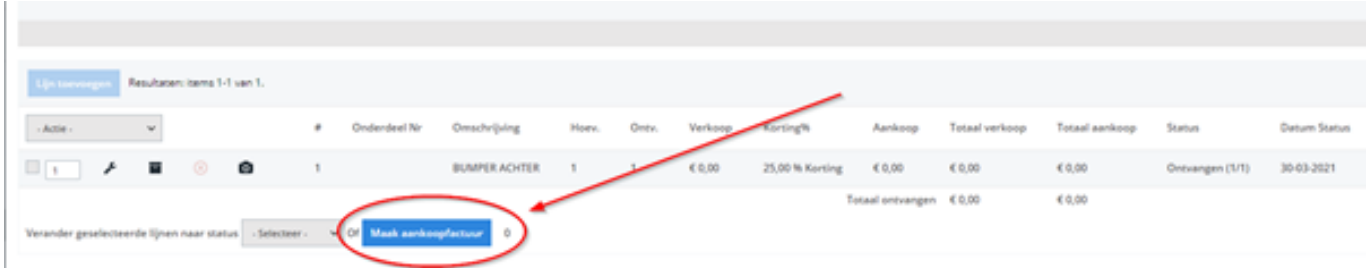

Nadat u de onderdelen als ontvangen hebt gemarkeerd, kunt u het hierboven afgebeelde uitklapmenu gebruiken om alle ontvangen onderdelen te selecteren, of u kunt het selectievakje gebruiken om ze handmatig te selecteren. Klik vervolgens op de knop 'Inkoopfactuur aanmaken'.

Door deze optie te selecteren navigeert u rechtstreeks naar het inkoopfactuurscherm met alle informatie, over de aankoop van onderdelen, ingevuld (inclusief inkoopfactuurnummer indien opgegeven). Unieke FAQ ID: #3890 Auteur: Sophia Bouhajra Laatst bijgewerkt:2022-02-09 10:38